## VGATrader.com Help - Revision 1.0

## **Overview of the VGATrader.com Trading Platform**

VGATrader.com online service allows our registered users to buy and sell PC Video

Cards to each other. If you are a buyer, browse for the Video Card that is right for you and buy it directly from the seller.

If you are a seller, you can sell your VGA Card for free.

Upon engaging both buyer and seller use VGATrader.com messaging system and/or an email in order to negotiate payment and

shipping conditions between each

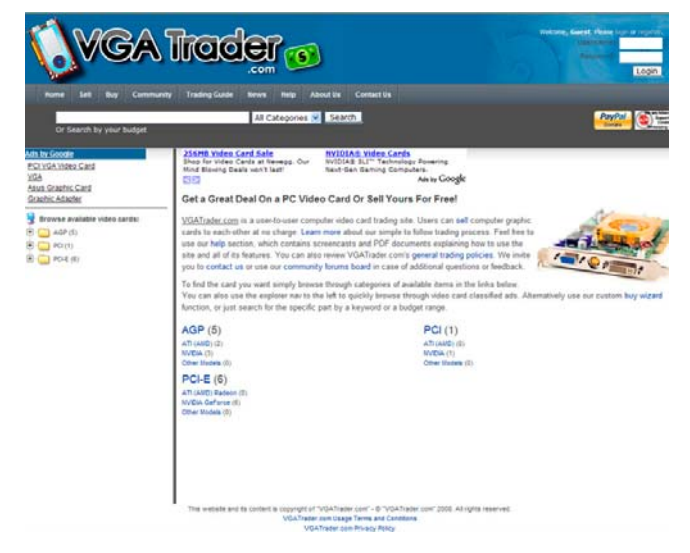

**VGATrader.com – Landing Page** 

Once the payment for the card

other.

clears by the seller and the part is received and tested by the buyer, transaction is done. Now both users can exchange feedback, close the transaction, and move on.

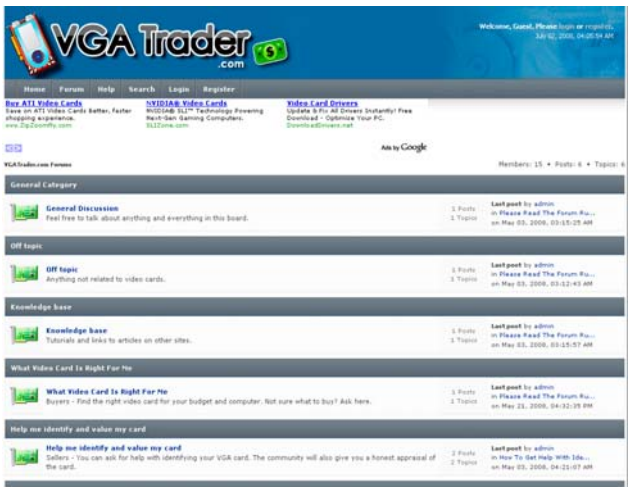

VGATrader.com site consists of two entities. First one is a trading platform where users perform PC Video Card trades. Second one is a typical community forum where members can ask questions and help other people with their PC Video Card related dilemmas. It is possible to perform Video Card trades without participating in the forum.

**VGATrader.com - Forums**

## **Navigation Features**

The design goal of the VGATrader.com is to let our users quickly traverse through multiple categories of PC Video Cards listed on the site. Once the "right" card is located it is easy to buy it, make an offer for it, or just browse the public profile of the seller. All of the functions of the VGATrader.com are located on the navigation bar (shown below).

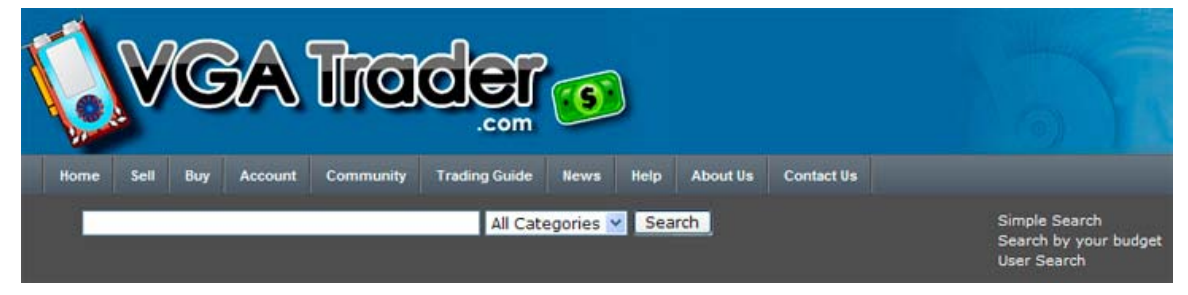

**VGATrader.com - Navigation Bar with search function** 

Let's focus on explaining briefly what each of the links listed on the Navigation Bar does:

- **Home Button** directs users to a default landing page
- **Sell Button** provides for a step-by-step PC Video Card selling wizard. Our registered users can use it to list their VGA Card items for sale.
- **Buy Button** provides for a step-by-step PC Video Card category browser.
- **Account Button** is a main control panel for our registered members. It manages user's profile settings, displays VGATrader.com related messages, and displays video card trade status messages. It also contains the Best Offer center, and information about one's feedback. Last but not least, the Account center provides info about listed cards and **ongoing** PC Video Card trades.
- **Community Button** is a link to the forums part of the VGATrader.com. Here our members can talk with other members about PC Video Cards. We get help there but we also give help there.
- **Trading Guide Button** leads to a collection of rules that govern the trading of the PC Video Cards on VGATrader.com. These simple to follow courtesy rules will help to make the VGATrader.com trading experience enjoyable for everybody.
- **News Button** outlines all new developments on VGATrader.com
- **Help Button** provides for documentation on VGATrader.com and explains how to use our site and all of its features.
- **About Us Button** explains who we are and why the VGATrader.com service came into the existence.

• **Contact Us Button** provides for an opportunity to contact VGATrader.com staff via email.

VGATrader.com search utility is located right below the main set of buttons. In a **Simple Search** (default) PC Video Cards can be searched by a name string (for example: **8800GT**) and the interface type. There are 3 main interfaces that link PC Video Cards with desktop computers. **PCI** interface is the oldest one and slowest. It should be avoided if possible. The **AGP** connector is much faster and specifically designed as an interface with a graphic card. It is being phased out by our last option. **PCI-E** interface is the fastest and a current interface bus that is used to link up the latest generation of PC Video Cards with PCs.

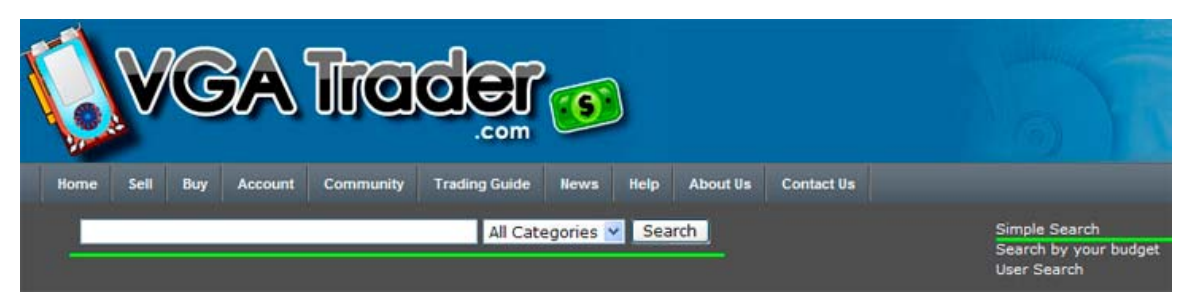

**Performing Simple Search on VGATrader.com** 

Another custom attribute is the "**Search by your budget**" feature. To use it, simply specify your budget range (for example: From \$80.00 to \$100.00), pick the interface (PCI, AGP, or PCI-E) and hit search. VGATrader.com will promptly look for only those PC Video Cards that match the specified criteria.

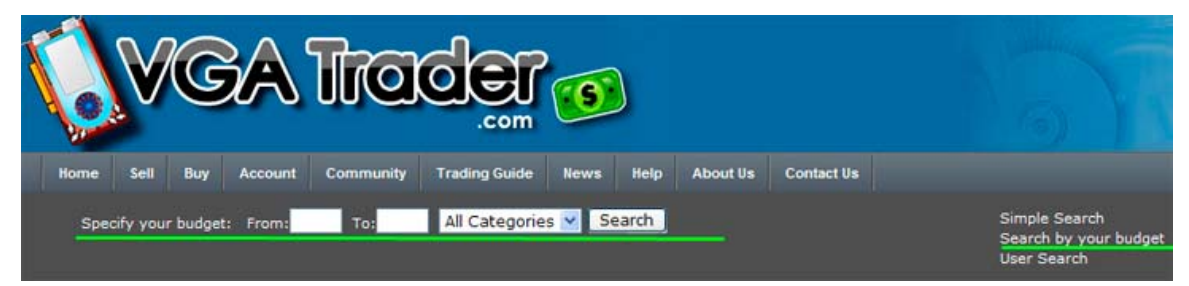

**VGATrader.com - Search by your budget feature**

Lastly, the VGATrader.com **User Search** displays summary info about a specific user, feedback, other items listed by the user, and contact options.

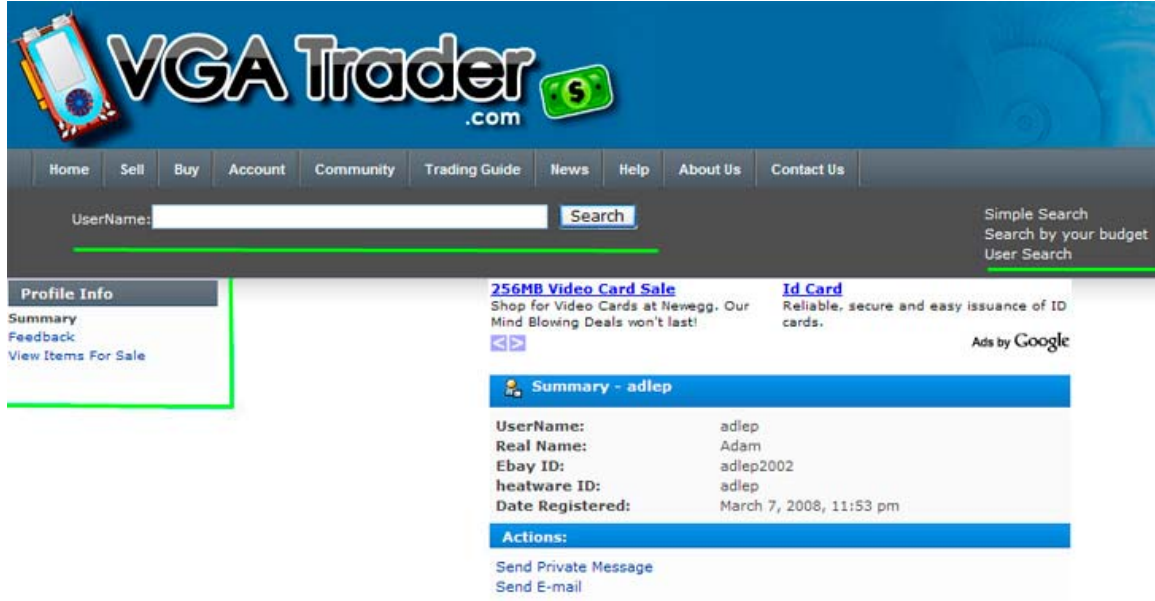

**VGATrader.com – Search by User option reveals additional info** 

The Quick Explorer Nav is located on the left hand side of VGATrader.com site and it lets our users to quickly traverse multiple categories and subcategories of PC Video Cards. A handy feature if user knows what he or she is looking for.

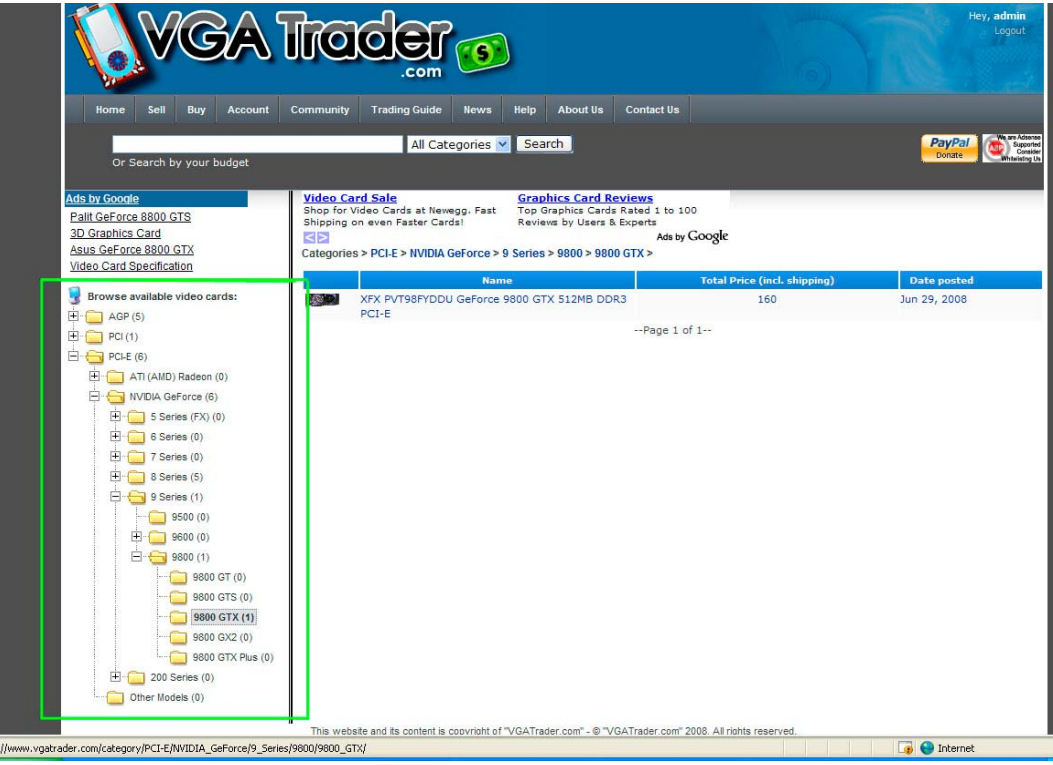

**Quick Explorer Nav Feature – Quickly get to a specific type of PC Video Card**